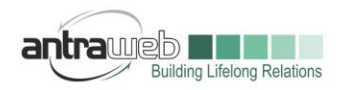

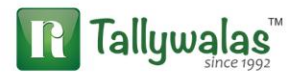

# CREDIT NOTE UNDER GST

Generally Credit Note use to raise for any amount payable it may be Taxable or Not Taxable.

Credit Note can be used in multiple scenario under GST we will discuss few of them

- 1- Credit Note for Sales Return
- 2- Credit Note for Discount on sales
- 3- Credit Note for any Rate difference against Purchase
- 4- Credit Note against Purchase for any additional charges Payable to Supplier

## **1- Credit Note for Sale Return (Item Wise)**

If Some or Full Quantity sold got rejected and rerun then we can pass entry for stock item cas below

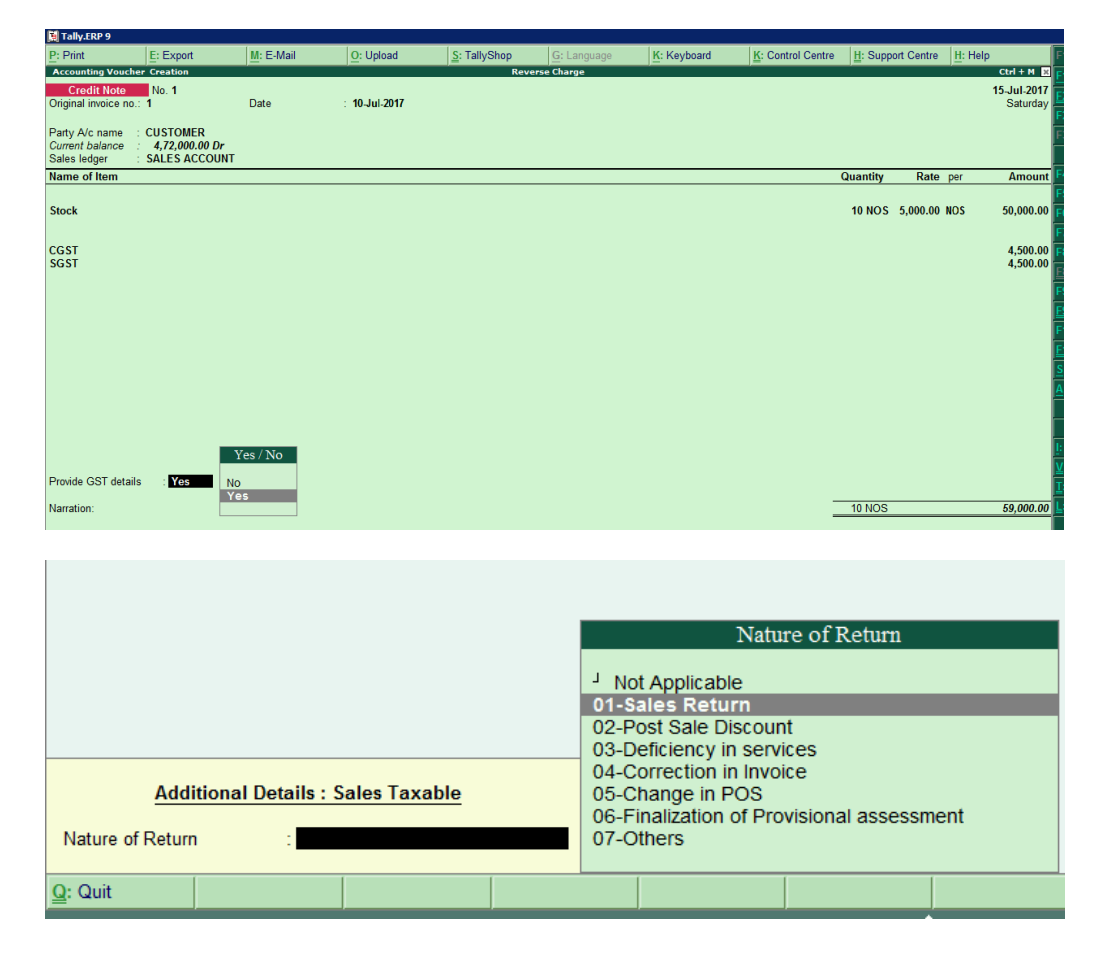

Largest Tally Service Partner with a team of 200+ professionals

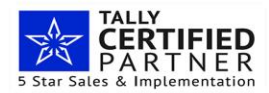

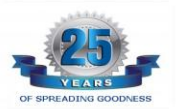

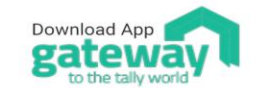

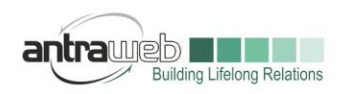

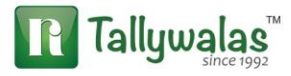

Select Appropriate option under GST details and select your bill refence as against refrence

## **Credit Note for Sale Return (without Item Wise)**

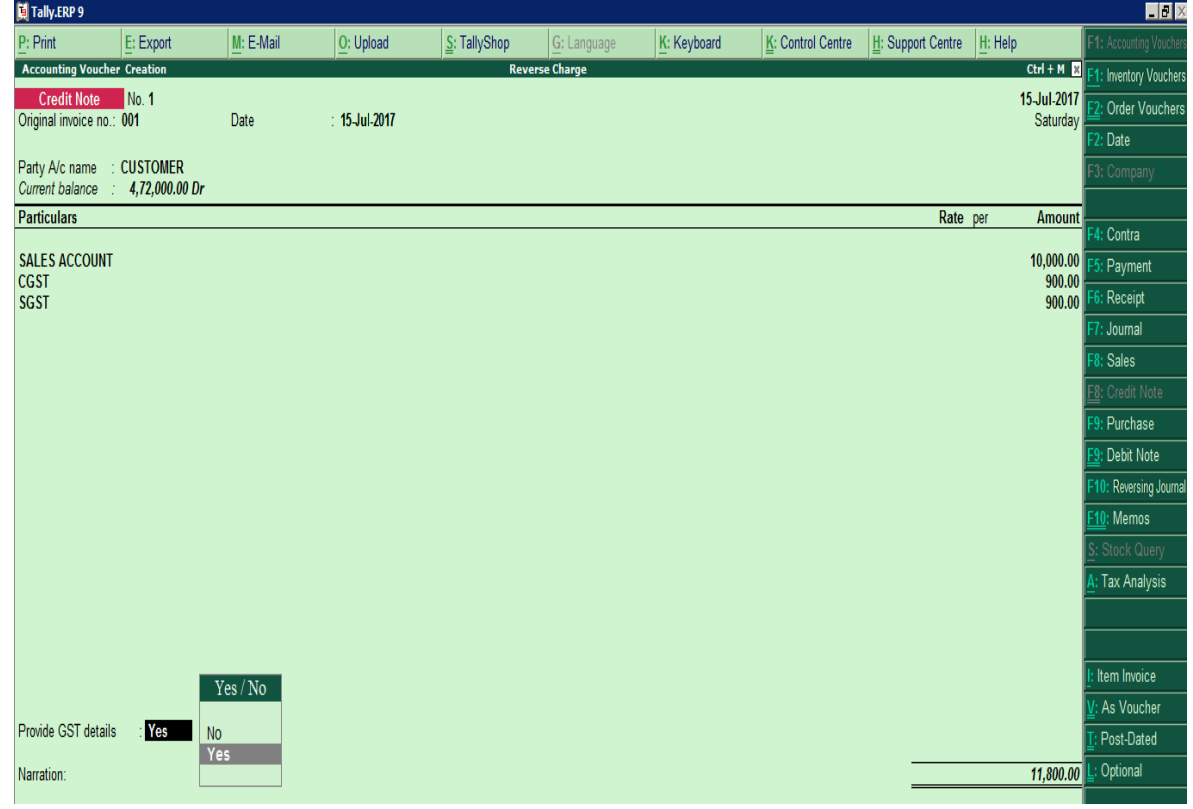

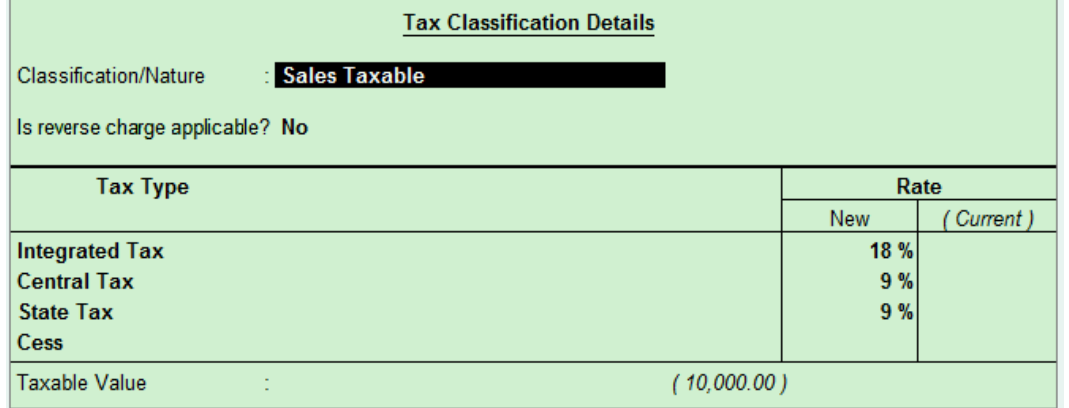

Largest Tally Service Partner with a team of 200+ professionals

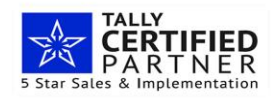

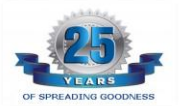

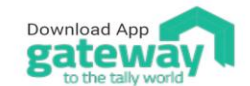

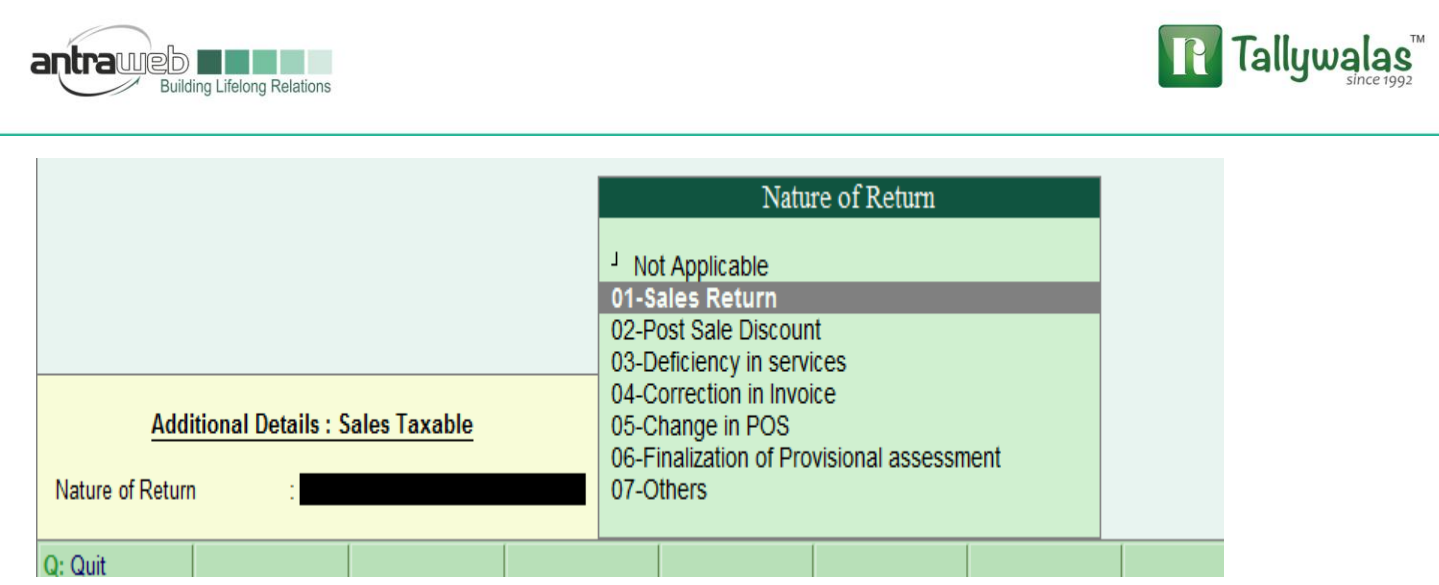

## **2- Credit Note for Discount on sales (Item Wise)**

Discount given on sales generally to decrease value of amount to be recivebale hence we can pass the entry any of the following way

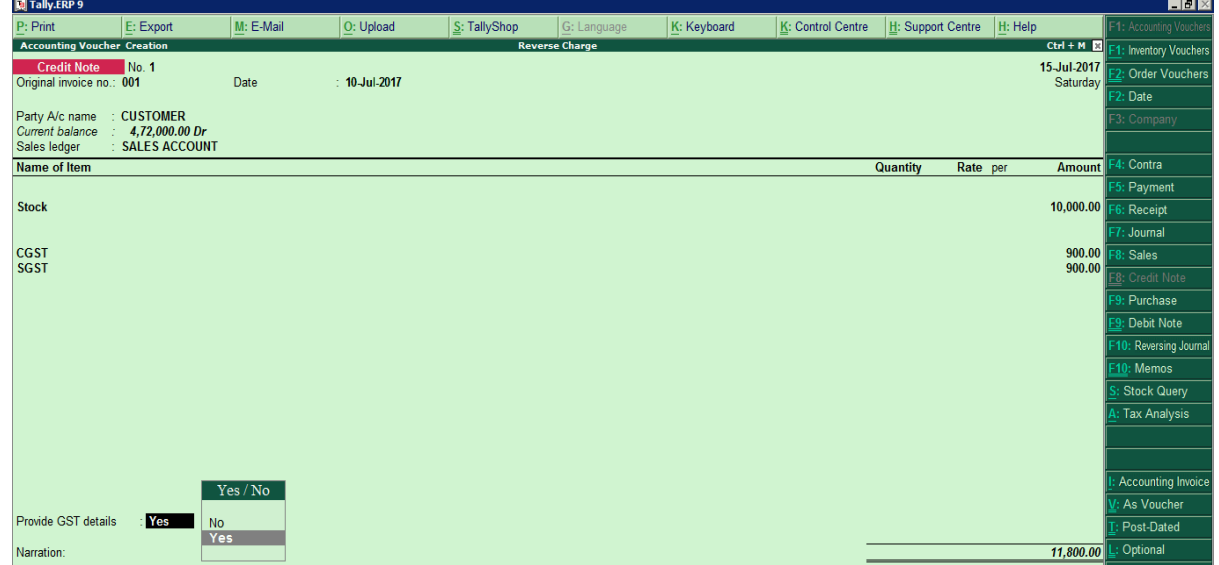

Do not mention any stock item Quantity Just select stock and value with GST

Largest Tally Service Partner with a team of 200+ professionals

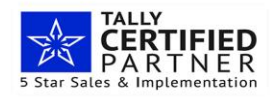

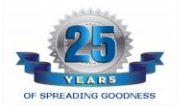

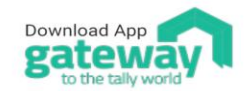

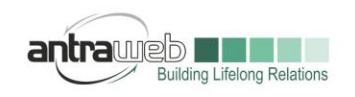

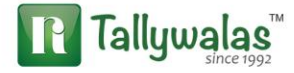

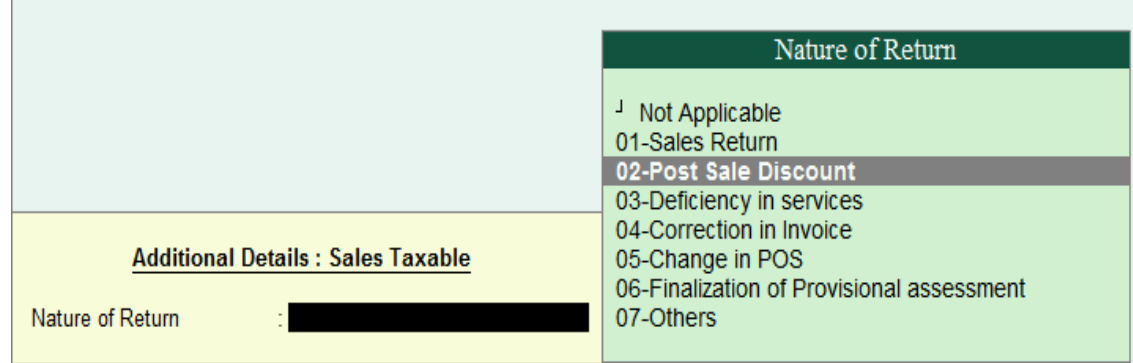

**OR**

#### **Credit Note for Discount on sales (Without Item Wise)**

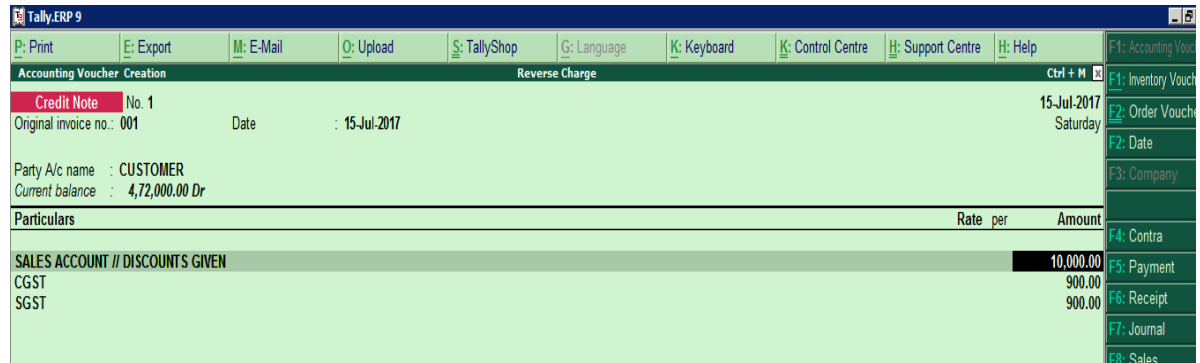

You can create Discount given ledger but ledger **should be under Sales\Income** group and just enable the GST and do not mention any further details under Set alter GST details

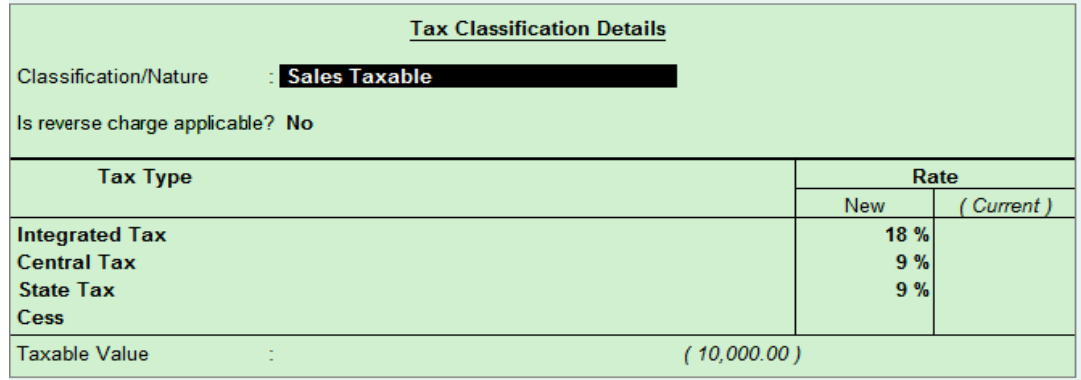

Largest Tally Service Partner with a team of 200+ professionals

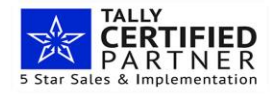

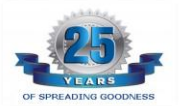

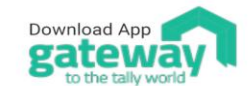

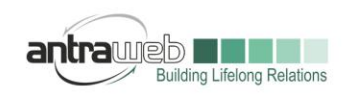

 $\mathbb{R}$ 

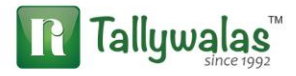

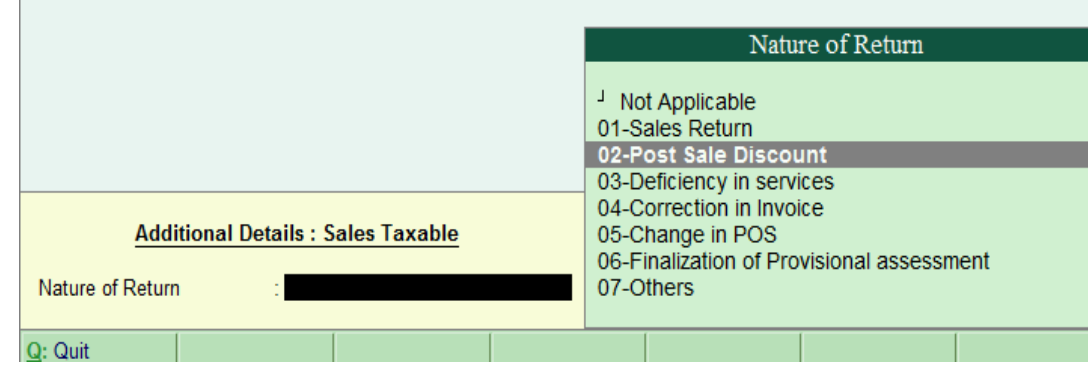

3- Credit Note for any Rate difference against Purchase

Some time we book Purchase with lower rate of amount of product later on Suplier send debit note for higher rate of item for which we need to pass Credit Note for the same

#### **ITEM WISE**

(Entry Should be in Voucher Mode)

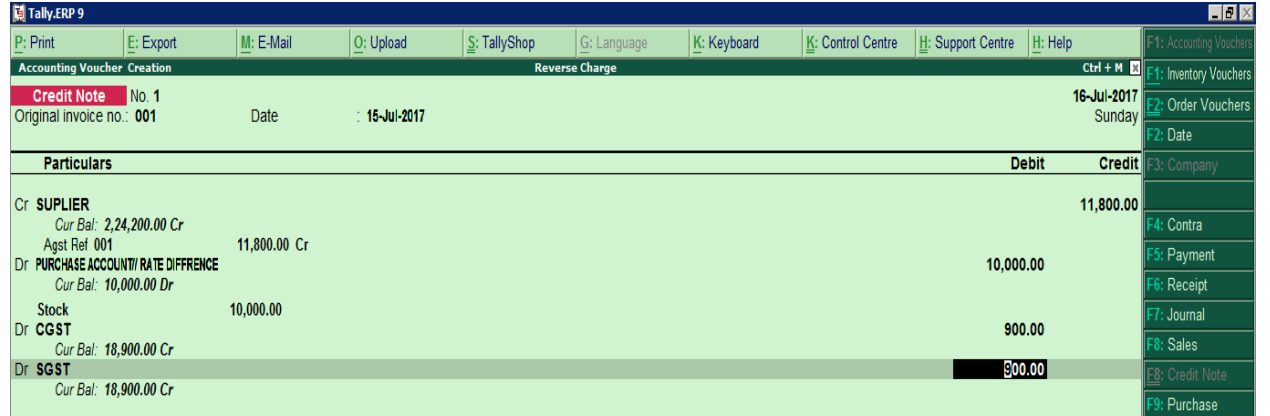

You can select either your purchase ledger or your Rate difference ledger (grouped under Purchase account or expense)

As soon as you will select purchase ledger

Select Stock Item and value

Largest Tally Service Partner with a team of 200+ professionals

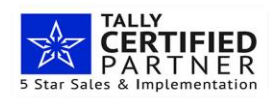

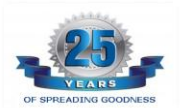

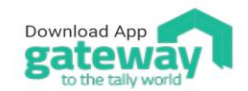

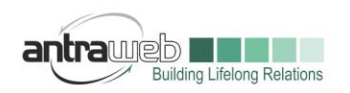

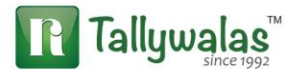

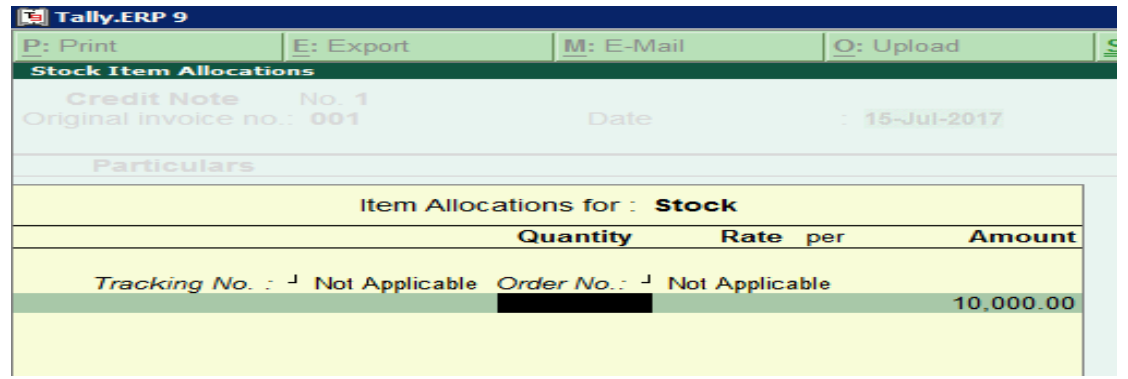

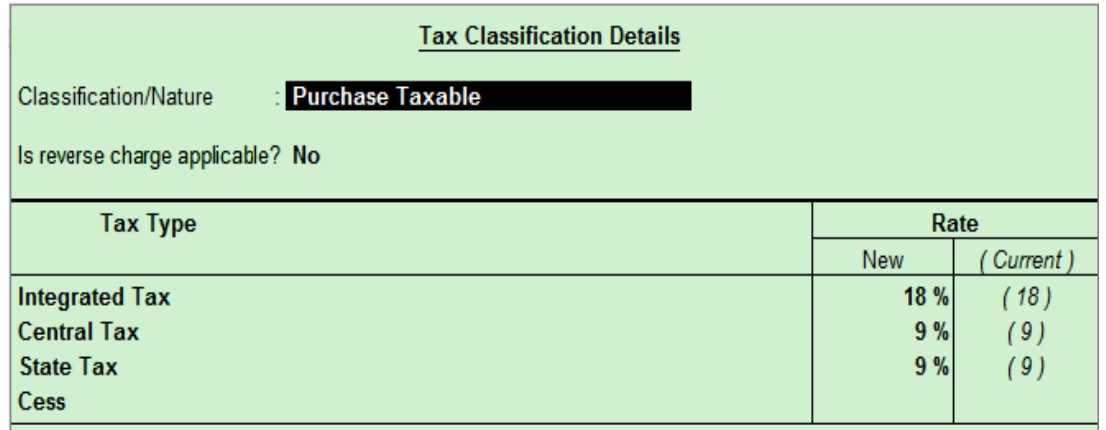

# Please select the below option in Tax Classification Box

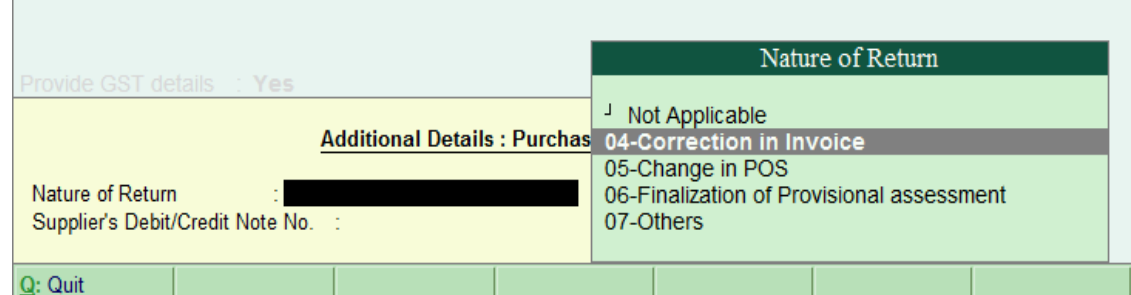

Largest Tally Service Partner with a team of 200+ professionals

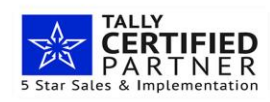

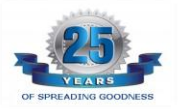

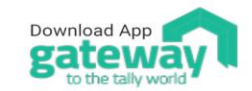

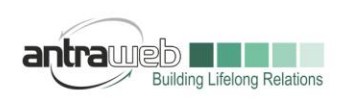

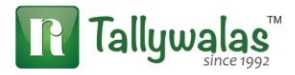

## **WITHOUT ITEM WISE**

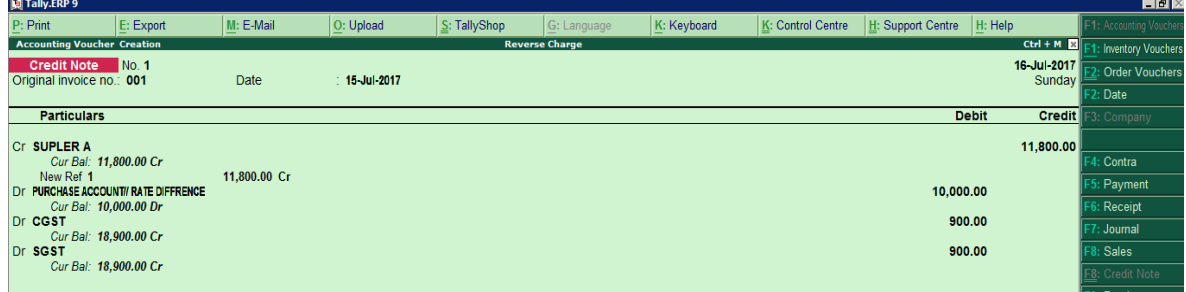

## **SAME AS BOVE ENTRY DO NOT SELECT ANY ITEM**

4- Credit Note against Purchase for any additional charges Payable to Supplier

Some time supplier miss to add some charges on Invoice such as Transport\Courier\other charges hence he raise Debit Note for the same and we need to book as Credit Note for it

Charges ledger should under Purchase or Expense Group or else report will not be affected

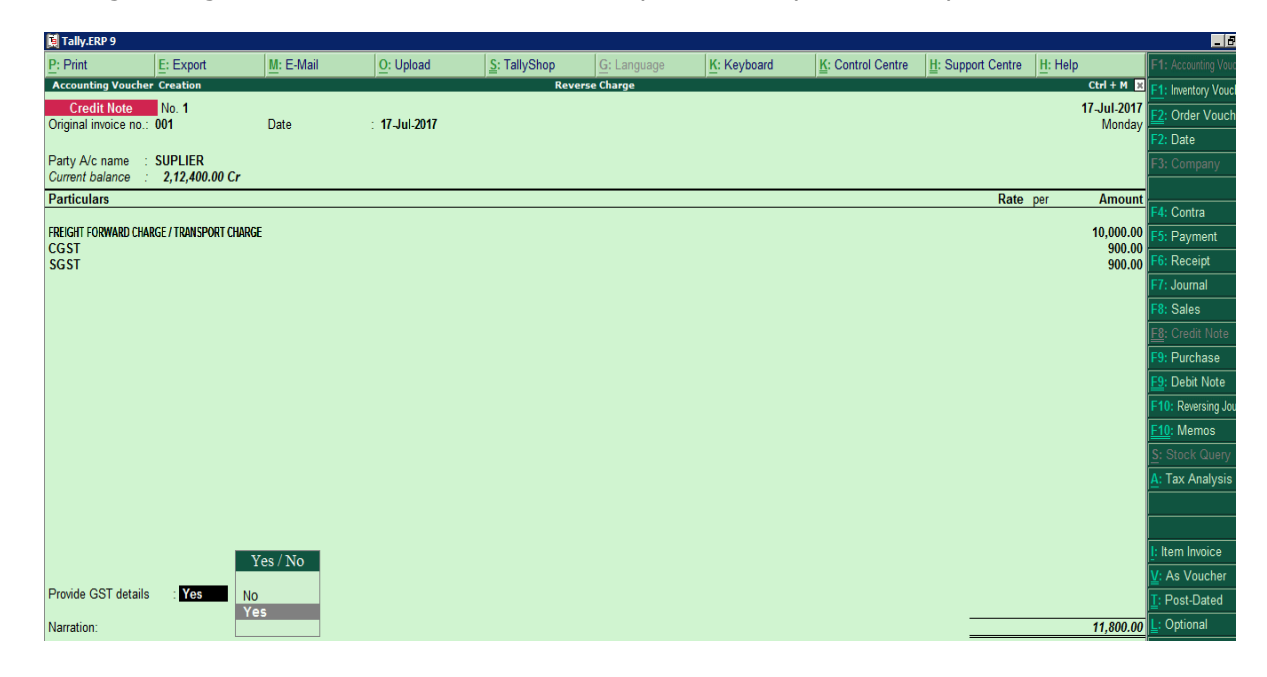

Largest Tally Service Partner with a team of 200+ professionals

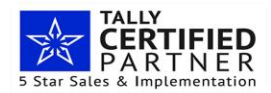

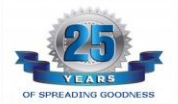

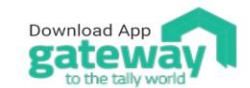

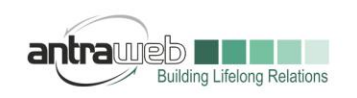

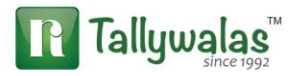

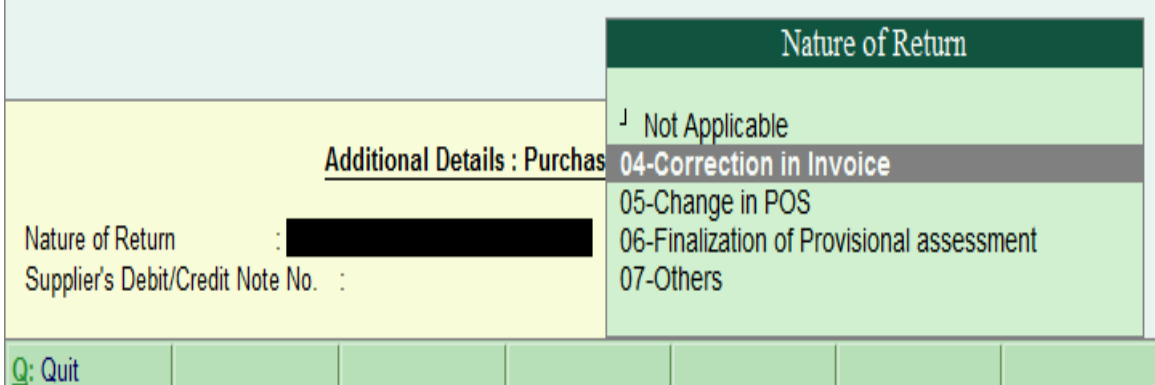

# **IMPORTANT POINT TO NOTE**

1-Ledger under Indirect Exp will affect your GSTR2 report where as Ledger under Income will affect your GSTR1

2- Debit Note against any Purchase will include ledgers which are under Indirect expenses/direct Exp/Purchase Account including Round off ledger (Default behavior of Tally)

3- Debit Note against any Sales should contain primary ledger under Income/SALES including Round off Ledger (As default behavior of Tally)

4- There are lot of problem that due to Round of ledgers entries are not reflecting under GSTR Report. Hence create 2 Round off ledger Round off on sales and Round off on Purchase

5- Tally Accept Single debit note/Credit Note against single Sales or Purchase Invoice

**Incase of any queries, please call us on 022-40864086 or mail us at gst@antraweb.com. Watch GST related videos and documents on www.tallyhelp.com**

Largest Tally Service Partner with a team of 200+ professionals

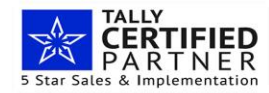

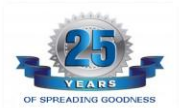

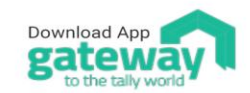